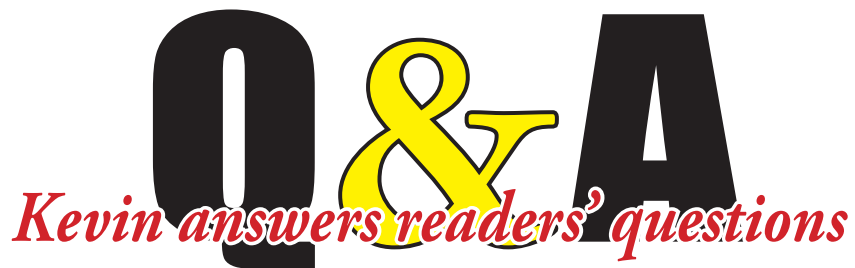

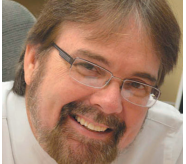

Kevin Slimp

Institute of Newspaper Technology kevin@kevinslimp.com

What a response to the column I wrote last month concerning the "60 Minutes" episode on *The Times-Picayune*. Hundreds of publishers from all over the U.S. contacted me to let me know they ran the column on their opinion pages. Many of them sent printed copies or PDFs, so I could see my column next to their own editorials concerning the show.

I've been all over the U.S. and Canada already this year, speaking at conferences and visiting newspapers. Two things are certain: 1) Attendance at newspaper conferences has been way up from previous years, and 2) Expectations about the future are much more positive than they have been the past few years. Both are very good signs.

It's been a while since I've answered questions from my inbox. Let's take a look and see what's on the mind of readers this month:

# **From Sherry in Tennessee**

# *Hello Kevin,*

*Is there a way to convert RGB to CMYK in a*  PDF file without having to open each pic indi-

*vidually in Photoshop?* I wrote to Sherry and told her to try the "Convert Colors" tool in Adobe Acrobat and this was the reply I got from her:

*Th ank you! Convert Colors worked perfectly, without turning our red cars orange and making everything look flat. This is great!*

# **From Joel in Kansas**

## *Kevin,*

*I have a customer that is baffled by fonts* not showing up in InDesign and I figured you *would know why. Th ey downloaded a font from the web and installed it on one of their Macs*  and it works perfectly. Then they installed the *same font on another Mac and it won't show up in InDesign. All fonts are located in the HD/*

*Library/Fonts folder. My creditability is on the line so I hope you can help.* **Hi Joel,**

There are several issues at work here. The way OS X deals with fonts has changed as new versions replace previous versions and, as a result, users can run into unpleasant surprises like this. Here's a fix that should work for your customer: Copy the problem fonts from your Library/ Fonts folder to the InDesign/Fonts folder.

Like many applications, InDesign has its own fonts folder. Fonts located here are only available to InDesign, so it's a good idea to have these fonts located in both the system and application font folders.

This should restore your credibility with your customer, Joel.

# **From Annette in South Carolina**

## *Hey Kevin,*

*I have a question for you. I am attaching a*  file that was sent in from a customer that is supposed to be a b&w ad. When printed in the pa*per, the wild west background pic in the ad has a red tint to it. However, the PDF fi le sent looks perfectly grayscale on screen.*

*How can I tell if what I see on screen might not be what I get in print? We have had several ads do this when place on a page with color. Any help would be appreciated.* **Hi Annette,**

What you've encountered is not an unusual problem. There are a several ways to catch this particular problem before you place the ad on the page. In the long run, it would be a good idea to create a "preflight" in Adobe Acrobat to catch problems with

PDF files that are sent

to you from advertisers.

- fonts not embedded
- color on gray pages
- plates other than CMYK on color pages
- PDF version above 1.5 (Acrobat 6) compatible
- CID fonts
- OPI information

Any of these issues can cause a PDF file to

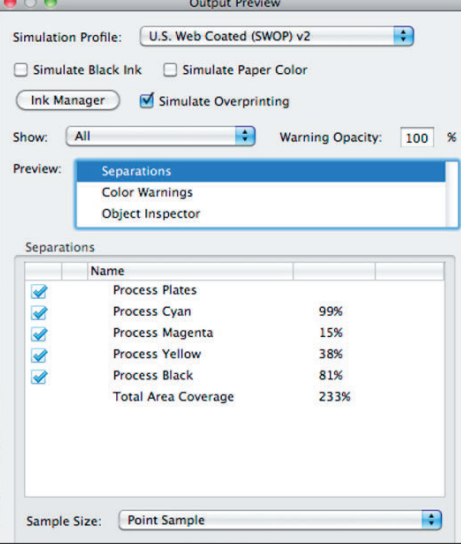

# Output Preview is one place to find those extra color plates in Adobe Acrobat.

print incorrectly. If you simply want to look for color problems, and you don't have a preflight created to search for it, you could look at the Outlook Preview, found at Tools>Print Production>Output Preview. Output Preview shows all of the color separations, so it's easy to see if you have extra plates in the PDF file.

# **From Mary in Kentucky**

### *Hi Kevin.*

*Thanks for fixing my last software problem. I have another for you. Is there a way to keep that bullseye-looking thing from appearing in the middle of the pictures that are placed on my page in InDesign? It doesn't happen on the other design station in my office. Both use In-Design CS5.5.*

Yes, Mary, there's an easy fix for that.

This feature has been around since InDesign CS5. Some users love it, as it allows you to rotate, edit content inside a frame and more, without changing tools. Others hate it, because they're always accidentally dragging the "Content Grabber" without meaning to.

You can disable this feature by selecting **View>Extras>Hide Content Grabber.**

# Coming Soon...

Colorado Press Association, Denver TCNA, San Antonio TX FCPNY, Syracuse NY Louisiana Press Association MFCP, Moline IL

SDNA/NDNA

kevin@ kevinslimp.com

Invite Kevin to your next conference or training event!

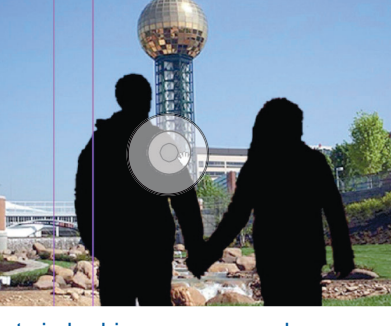

That circle drives some people crazy.

There are hundreds of options when creating preflights, but the problems newspapers generally look for are: